# **cMT-SVR-200 cMT-SVR-202 series**

Installation Instruction

# **1** Installation and Startup Guide

This document covers the installation of cMT-SVR-200/202 Series, for the detailed specifications and operation, please refer to Datasheet, Brochure and EasyBuilder Pro User Manual. Please read all warnings, precautions, and instructions on the device carefully before use.

### **Install Environment:**

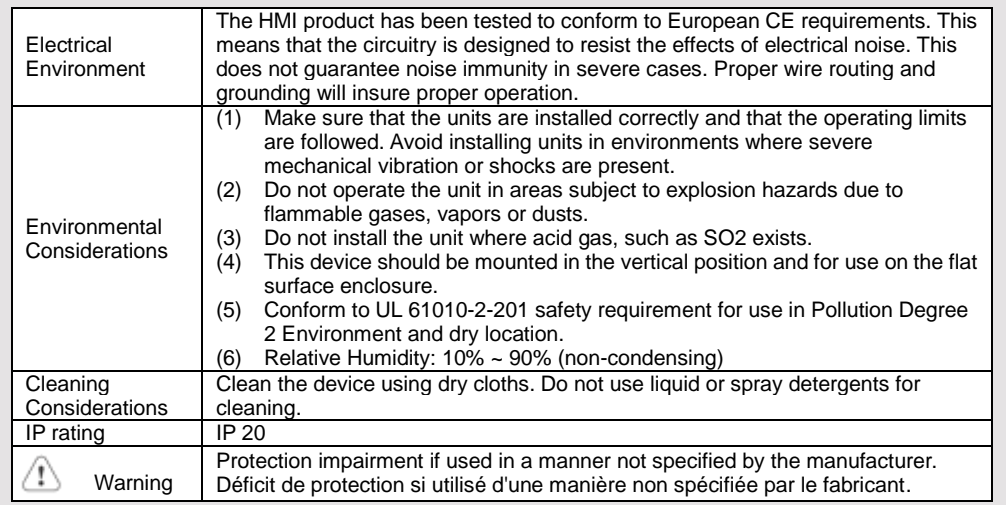

# **Unpacking the Unit 2**

Unpack and check the delivery. If damage is found, notify the supplier.

**NOTE: Place the unit on a stable surface during installation. Dropping it or letting it fall may cause damage.** 

(1) Installation Instruction, A4 double sided \*1 (2) Power Connector \*1 (3) cMT-SVR \*1 (4) Antenna 2dBi

#### **Installation Instructions 3**

### Rail mounting: DIN rail 35mm

Panel mounting: Use two M4 or #8 panhead screws, mounting hole size is 4.6mm Plan for adequate space around the unit and inside the enclosure, for ventilation and cables. Consider the heat from other devices inside the enclosure. The ambient temperature around the unit must be  $0 \sim 50^{\circ}$ C

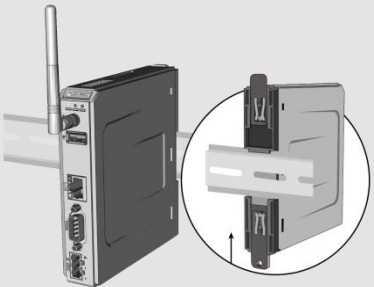

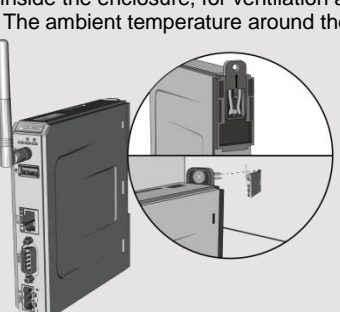

#### **Power Connections 4**

Power Connector Specifications: Wire AWG: 24~12 Wiring Conductor Minimum Temperature: 75°C Screw Torque: 4.5 lbf-in (max.) Copper conduct only.

Spécifications du connecteur d'alimentation: AWG de fil:  $24 \approx 12$ Température minimale du conducteur de câblage: 75°C Couple de vis: 4.5 lbf-in (max.) Conducteur en cuivre seulement

**NOTE: Connect positive DC line to the '+' terminal and the DC ground to the '-' terminal.**

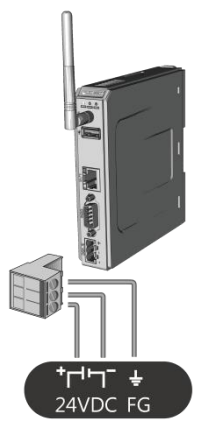

# **System Settings 5**

cMT-SVR can be connected by the following two ways.

Way1. Connect through Ethernet 1: Connect cMT-SVR with a router using a RJ-45 cable, launch EasyBuilder Pro on your computer, open Download window as shown in part 6 in this document to find this cMT-SVR.

Way2. Connect through Wi-Fi: By default cMT-SVR will connect to a router which is named "default" without using a password. Launch EasyBuilder Pro on your computer, open Download window as shown in part 6 in this document to find this cMT-SVR.

After connecting cMT-SVR successfully, enter the IP address of this cMT-SVR in the browser to open the System Settings page, and then enter the default password "111111" to log in and configure cMT-SVR.

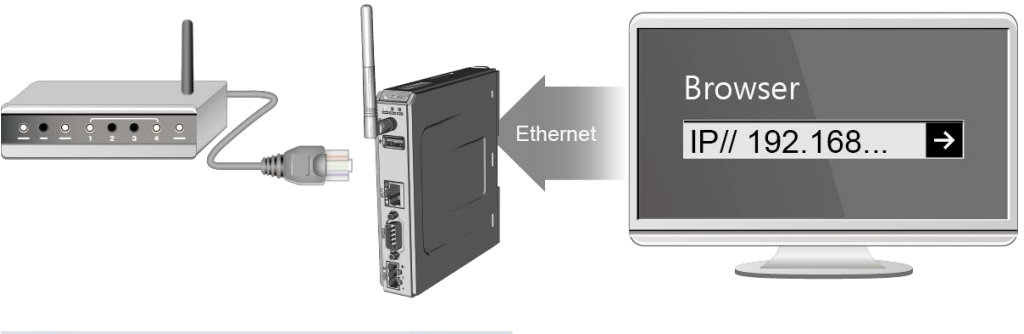

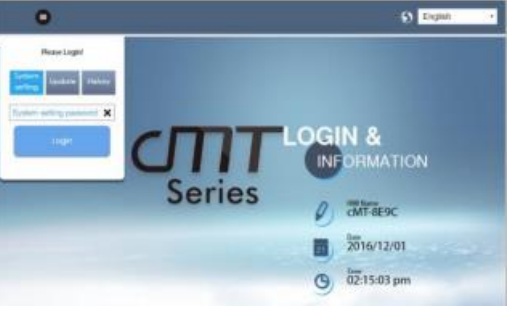

# **EasyBuilder Pro Software Settings 6**

Launch EasyBuilder Pro software, select your project file, press F7 shortcut key to open the download dialog box: Select Ethernet > HMI Name tab > Select your cMT-SVR > Click Download to download this project file to cMT-SVR.

(Please refer to EasyBuilder Pro User Manual for software operation details)

This device is preloaded with more secured EasyWeb 2.0 and thus requires EasyBuilder Pro V6.04.01 or later. For further assistance, please contact our distributor.

#### **Communication Connection 7**

### **NOTE: COM2 and COM3 [RS485] support MPI 187.5K, please use one at a time**.

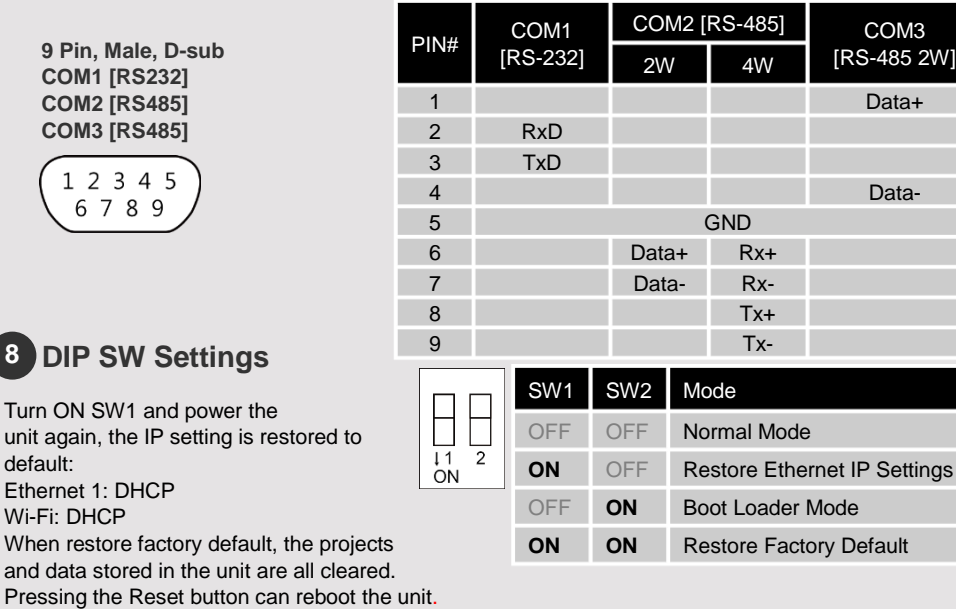

#### **Battery Replacement 9**

Ethe Wi-F

**8**

Battery Specification: UL Certification Battery, Type CR1220, Rated 3V, Max. Abnormal Charging Current 10mA, Working Temperature: max. 70°C

Battery replacement shall be performed by qualified personnel (engineer) only and care must be taken when handling lithium batteries. For more information on battery replacement and disposal considerations, please refer to the following link:

[http://www.weintek.com/download/MT8000/eng/FAQ/FAQ\\_103\\_Replace\\_Battery\\_en.pdf](http://www.weintek.com/download/MT8000/eng/FAQ/FAQ_103_Replace_Battery_en.pdf) 

### **Segnetics-Russia.ru / отдел продаж: sales@segnetics-russia.ru**

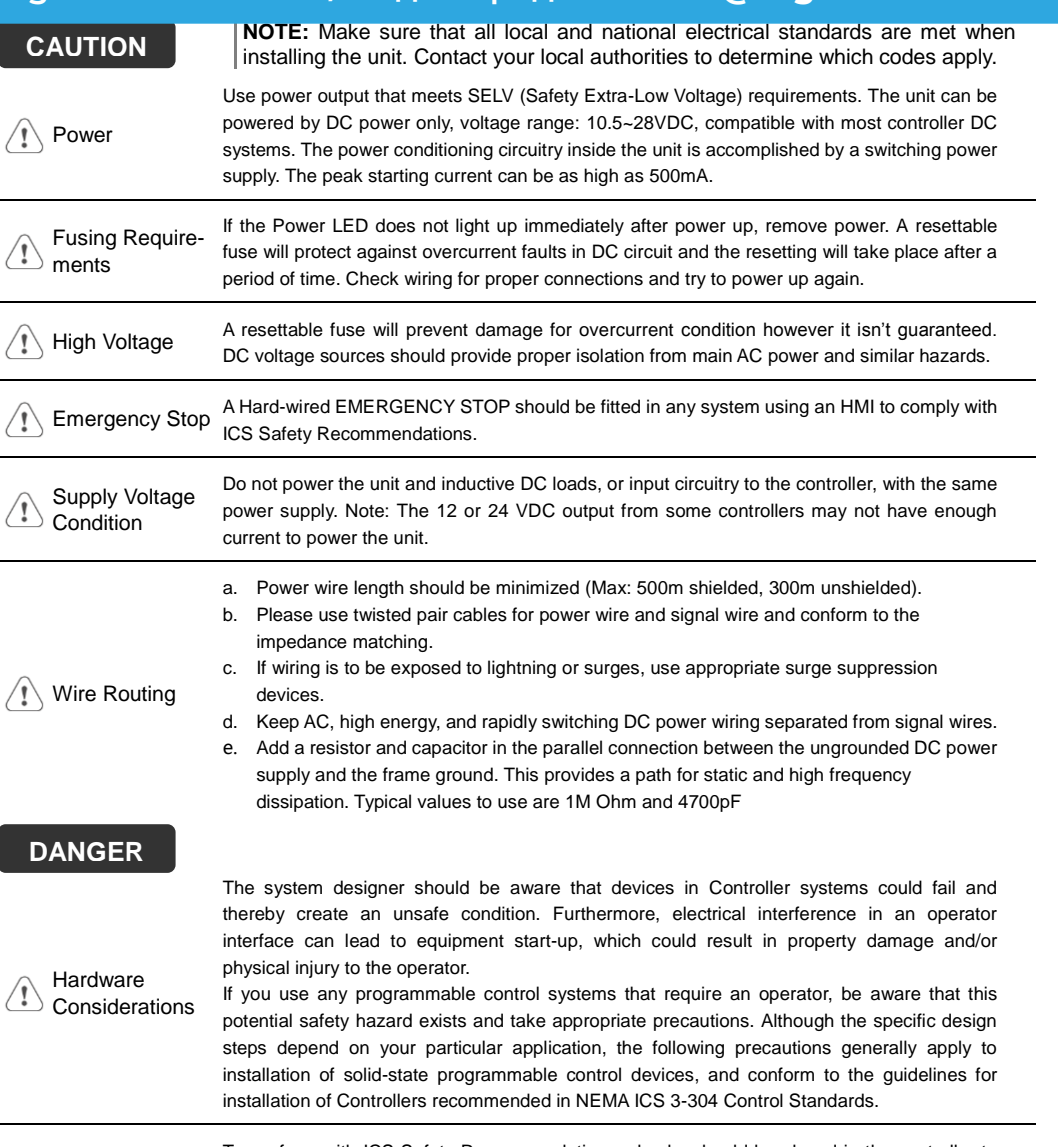

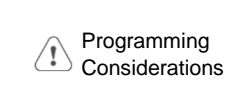

To conform with ICS Safety Recommendations, checks should be placed in the controller to ensure that all writable registers that control critical parts of plant or machinery have limit checks built into the program, with an out-of-limit safe shut down procedure to ensure safety of personnel.

GMECSV2E0\_cMT\_SVR\_200\_202\_Installation\_210419

## **Limited Warranty**

This product is limited warranted against defects in design and manufacture. The proven defective product will either be repaired or replaced, at Weintek's discretion. This warranty shall not cover any product which is

- (a) Out of warranty period which is 12 months from the manufacturing month of the HMI products.
- (b) Damage caused by Force Majeure, accident, negligence, improper installation or misuse.
- (c) Product has been repaired or taken apart by unauthorized technicians.
- (d) Products whose identification markings have been removed or damaged.